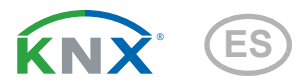

# Leak KNX basic

## Sensor de fugas para notificar pérdidas de agua y rotura de tuberías

Número de artículo 70315

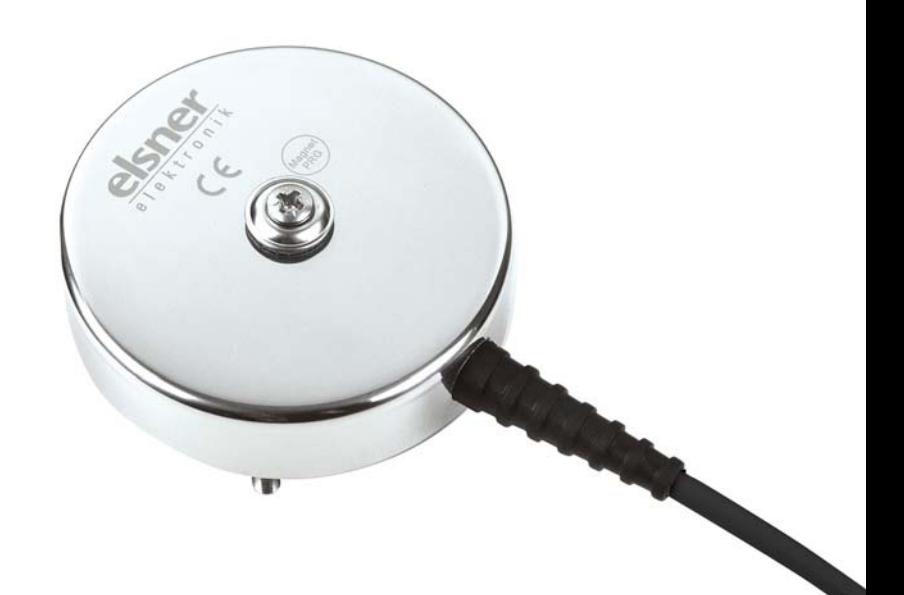

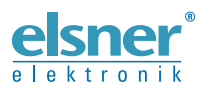

Instalación e ajuste

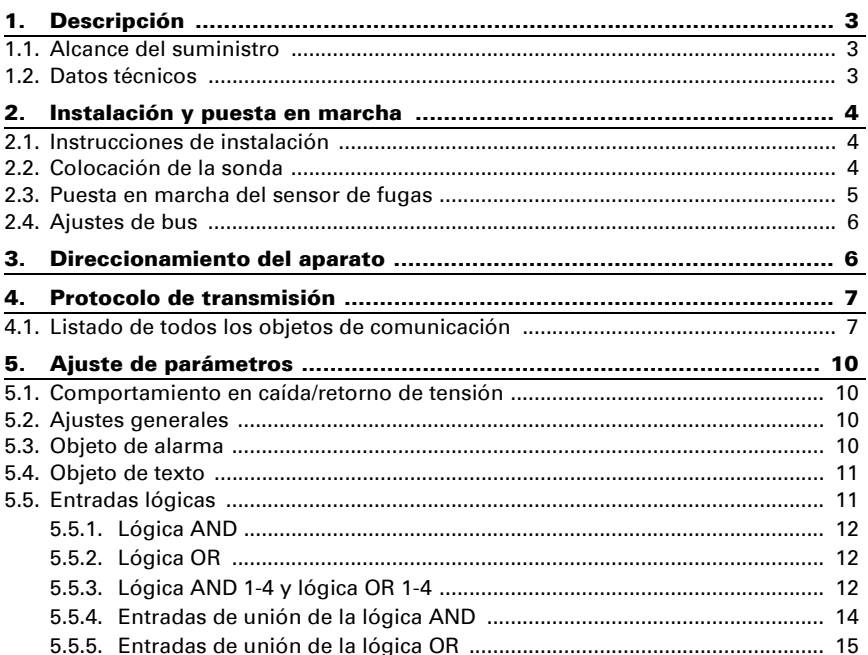

 $\ddot{\mathbf{1}}$ 

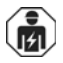

La instalación, el control, la puesta en servicio y la eliminación de fallos pueden llevarse a cabo únicamente por un electricista profesional.

Este manual está sujeto a cambios y se adaptará a las versiones de software más recientes. Las últimas modificaciones (versión de software y fecha) pueden consultarse en la línea al pie del índice.

Si tiene un aparato con una versión de software más reciente, consulte en www.elsner-elektronik.de en la sección del menú "Servicio" si hay disponible una versión más actual del manual

## Leyenda del manual

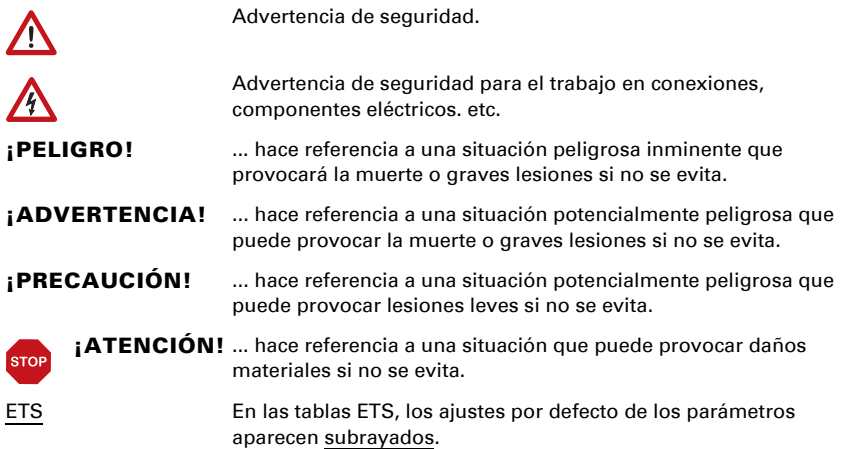

# <span id="page-4-0"></span>1. Descripción

El Sensor de fugas Leak KNX basic para el sistema de bus de edificio KNX detecta el agua, por ejemplo, en caso de rupturas de tuberías. Cuando se detecta agua entre los electrodos de la sonda, se envía un mensaje de alarma al bus KNX.

#### *Funciones:*

- Detección de agua en la sonda
- Aviso de alarma a través del bus KNX con mensaje de texto
- 4 puertas lógicas AND y 4 puertas lógicas OR con 4 entradas, respectivamente. Como entradas para las puertas lógicas se pueden utilizar todos los eventos de conmutación y las 16 entradas lógicas en forma de objetos de comunicación. La salida de cada puerta puede configurarse como 1 bit o 2 x 8 bits.

La configuración se realiza a través del Software ETS 5 de KNX. El **archivo de produc**to está disponible para descargar en el catálogo en línea de ETS y en la página principal de Elsner Elektronik en www.elsner-elektronik.de en el menú "Descargas".

# <span id="page-4-1"></span>1.1. Alcance del suministro

- Sonda con cable
- Tornillo de plomería de acero inoxidable 4.5 x 70 (DIN 7995), taco a juego SX6 x 30
- Caja de conexiones montada en superficie (IP 55)
- Imán para programación (barra telescópica)

# <span id="page-4-2"></span>1.2. Datos técnicos

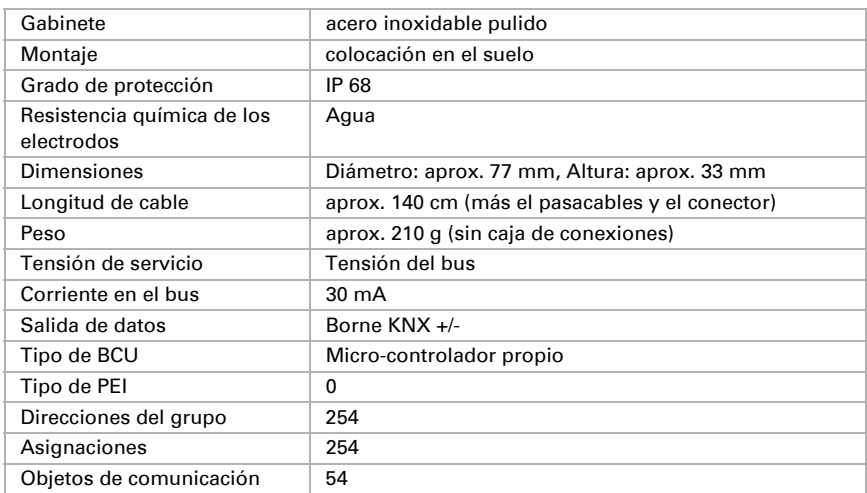

El producto satisface las disposiciones de las directivas de la UE.

# <span id="page-5-0"></span>2. Instalación y puesta en marcha

## <span id="page-5-1"></span>2.1. Instrucciones de instalación

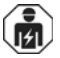

La instalación, el control, la puesta en marcha y la eliminación de fallos de partes de la instalación eléctrica pueden llevarse a cabo únicamente por un electricista profesional.

El dispositivo está pensado únicamente para un uso adecuado. En caso de que se realice cualquier modificación inadecuada o no se cumplan las instrucciones de uso, se perderá todo derecho sobre la garantía.

Tras desembalar el dispositivo, revíselo inmediatamente por si tuviera algún desperfecto mecánico. Si se hubiera producido algún desperfecto durante el transporte, deberá informarlo inmediatamente al distribuidor.

El dispositivo sólo se puede utilizar en una instalación fija, es decir sólo cuando está montado y tras haber finalizado todas las labores de instalación y puesta en marcha y sólo en el entorno para el que está previsto.

Elsner no se hace responsable de las modificaciones de las normas posteriores a la publicación de este manual.

## <span id="page-5-2"></span>2.2. Colocación de la sonda

La sonda de electrodos se coloca con los contactos hacia el suelo. Para evitar resbalones o vuelcos, la sonda puede atornillarse al piso.

Lo ideal es situar la sonda en el lugar que primero se inunde en una fuga de agua, como puede ser cerca de una lavadora, un lavabo, una bañera, tuberías o un sumidero.

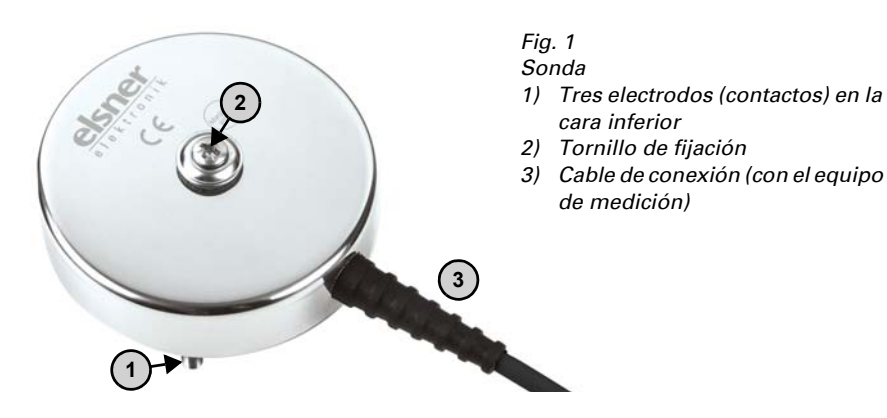

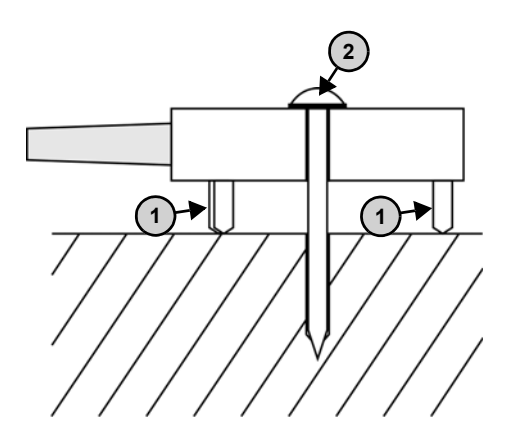

*Fig. 2 Esquema de la sonda atornillada al suelo*

¡Utilice un material de fijación adecuado para el piso (tacos)!

Apriete el tornillo tornillo de plomería con el amortiguador de goma (2) solo hasta el punto en que los 3 electrodos (1) tengan contacto libre con el suelo.

## <span id="page-6-0"></span>2.3. Puesta en marcha del sensor de fugas

1. Conecte la línea del bus +/-.

*Fig. 3 A KNX + (rojo) B KNX - (negro)*

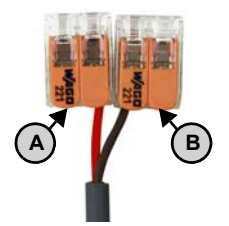

2. Active el modo de programación del dispositivo manteniendo los imanes suministrados (barra telescópica) junto al interruptor magnético de programación (C). El LED de programación (D) empieza a iluminarse.

#### *Fig. 4 Cara inferior de la sonda*

- *C Área de reacción del interruptor magnético de programación*
- *D LED de programación*

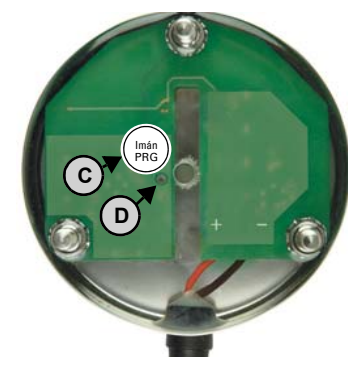

3. El interruptor magnético de programación también reacciona cuando mantiene el imán desde arriba en el área del tornillo junto a la carcasa de la sonda.

**C**

# *Fig. 5 C Área de reacción del interruptor magnético de programación*

4. Direccione el aparato (véase *Direccionamiento del aparato*) y lleve a cabo la configuración en ETS.

# <span id="page-7-0"></span>2.4. Ajustes de bus

Al entrar en contacto con el agua, Leak KNX basic puede enviar un mensaje con texto al bus KNX. Configure estos parámetros en ETS.

# <span id="page-7-1"></span>3. Direccionamiento del aparato

El aparato se suministra con la dirección de bus 15.15.255. Se puede programar otra dirección sobrescribiendo la dirección 15.15.255 en ETS o mediante el botón de programación.

El botón de programación (interruptor magnético) se encuentra en el interior de la carcasa y se activa con la varilla telescópica magnética adjunta.

# <span id="page-8-0"></span>4. Protocolo de transmisión

## <span id="page-8-1"></span>4.1. Listado de todos los objetos de comunicación

#### *Abreviaturas de las marcas:*

- *C Comunicación*
- *L Lectura*
- *E Escritura*
- *T Transmisión*
- *A Actualización*

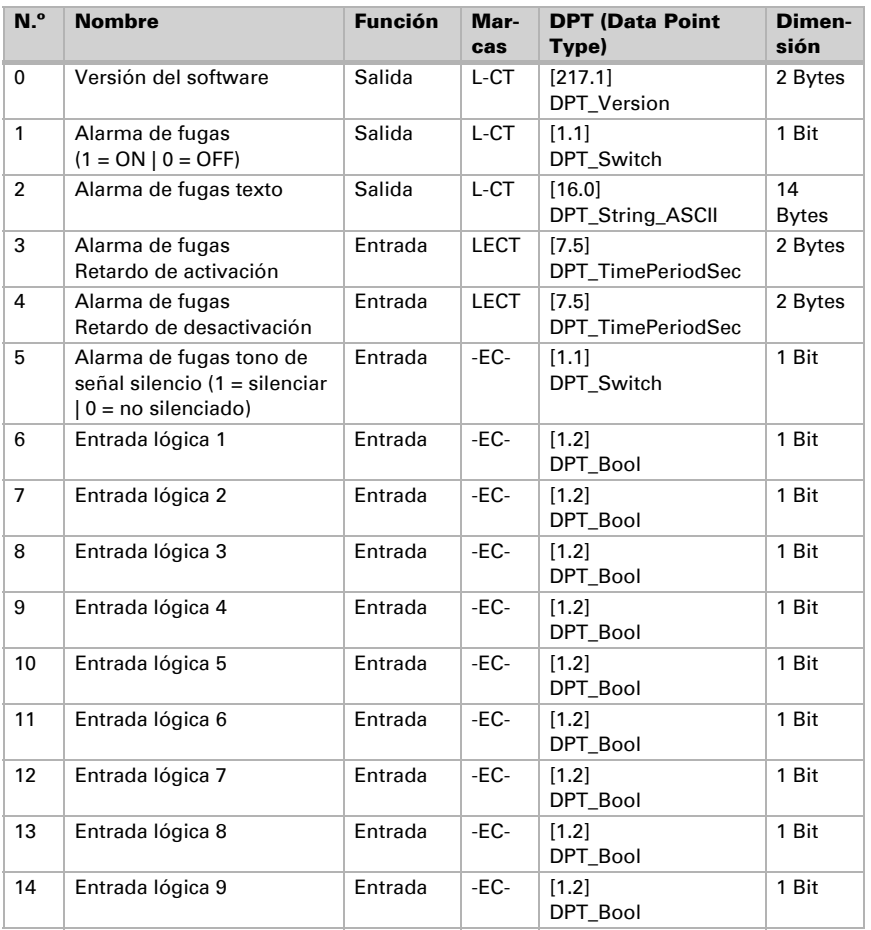

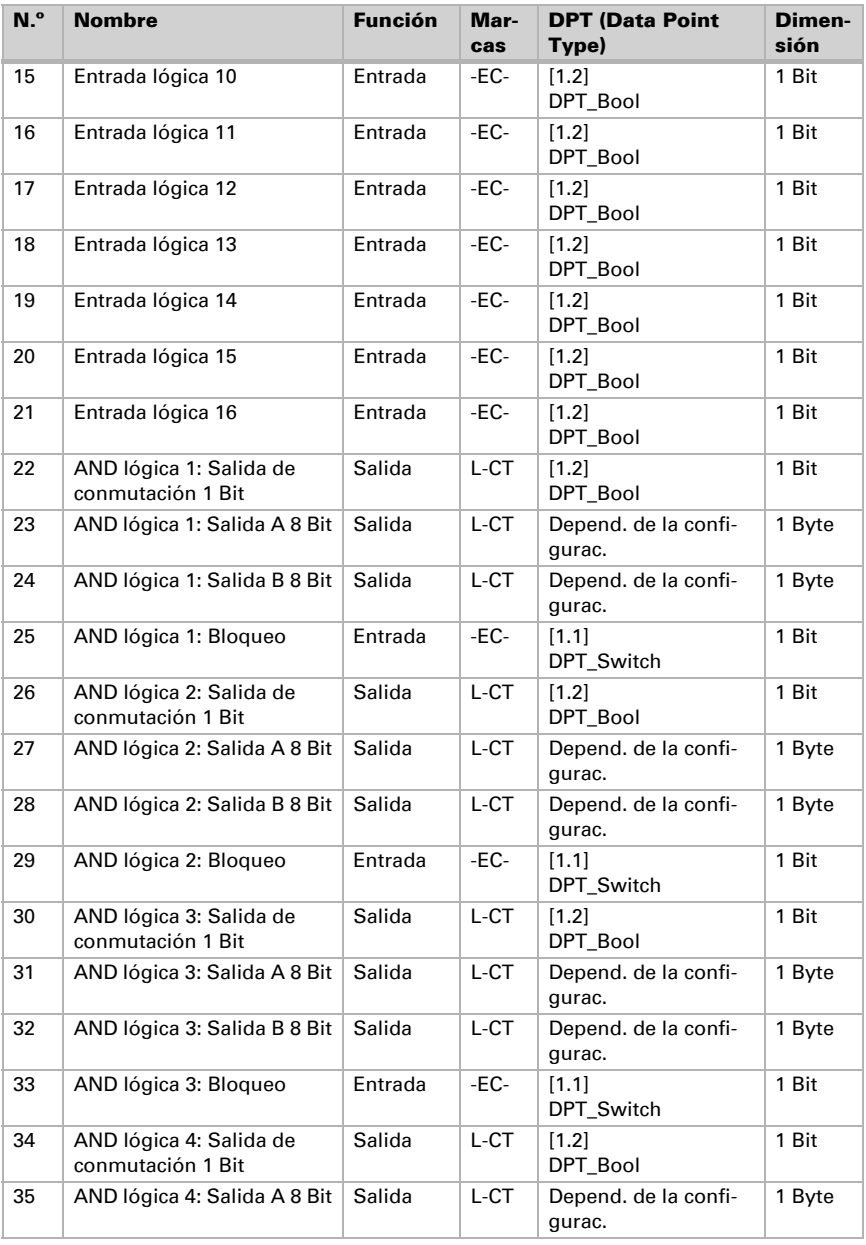

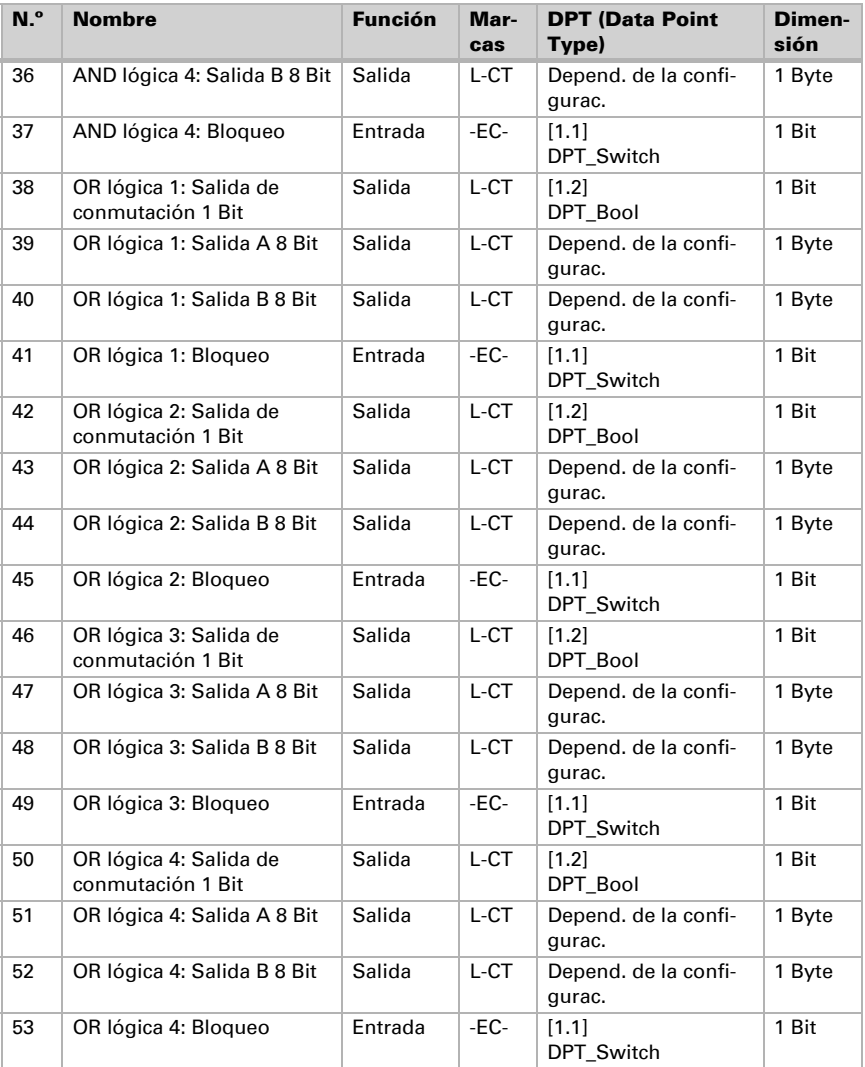

# <span id="page-11-0"></span>5. Ajuste de parámetros

## <span id="page-11-1"></span>5.1. Comportamiento en caída/retorno de tensión

#### *Procedimiento en caso de corte de la tensión del bus:*

El dispositivo no envía nada.

#### *Procedimiento al retornar la tensión del bus y tras la programación o el reseteo:*

El equipo envía todas las salidas conforme a su comportamiento de envío fijado en los parámetros con los retardos establecidos en el bloque de parámetros "Ajustes generales". El objeto de comunicación "versión de software" se envía una vez después de 5 segundos.

# <span id="page-11-2"></span>5.2. Ajustes generales

Ajuste en primer lugar los parámetros generales para la comunicación de bus (velocidad de telegramas).

En la denominación de objetos puede incluir una identificación adicional (abreviatura) para los objetos del equipo, por ejemplo "SE" para sala de estar, para que la instalación espacial sea más comprensible.

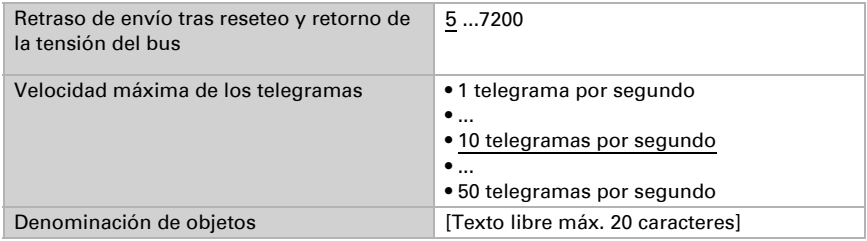

## <span id="page-11-3"></span>5.3. Objeto de alarma

Ajuste qué condiciones son aplicables para el objeto de alarma. Defina el comportamiento de envío y el valor del objeto.

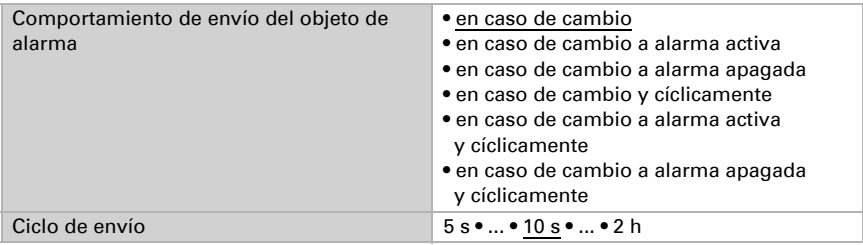

Sensor de fugas Leak KNX basic • Versión: 18.07.2018 • Reservado el derecho a realizar modificaciones técnicas y a errores.

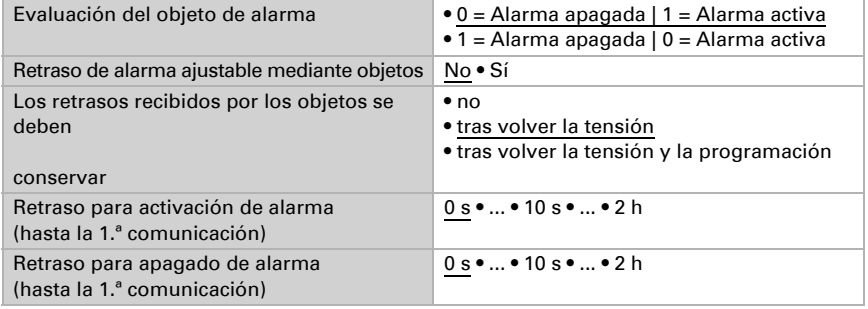

## <span id="page-12-0"></span>5.4. Objeto de texto

Con la alarma se envía un mensaje de texto al bus KNX. Configure aquí los parámetros para el comportamiento de envío. Puede añadir un texto propio que se muestre con la alarma activa o apagada.

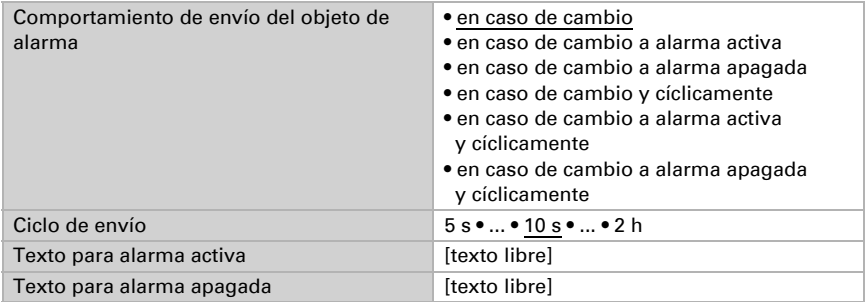

# <span id="page-12-1"></span>5.5. Entradas lógicas

El equipo dispone de 16 entradas lógicas, cuatro puertas lógicas AND y cuatro puertas lógicas OR. Active las entradas lógicas y asigne valores de objeto hasta la 1.ª comunicación.

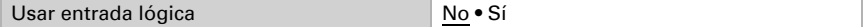

Valor del objeto antes de la 1.ª comunicación para

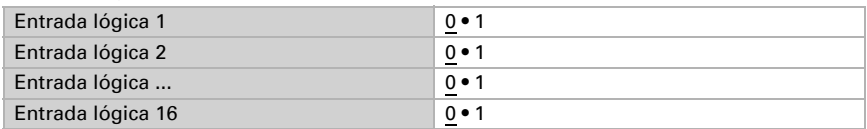

## <span id="page-13-0"></span>5.5.1. Lógica AND

Activa las entradas lógicas.

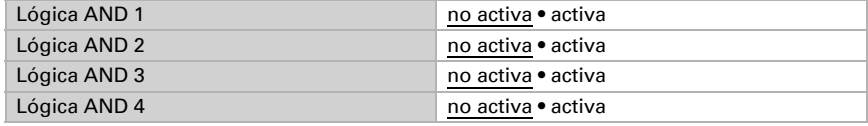

## <span id="page-13-1"></span>5.5.2. Lógica OR

Activa las entradas lógicas.

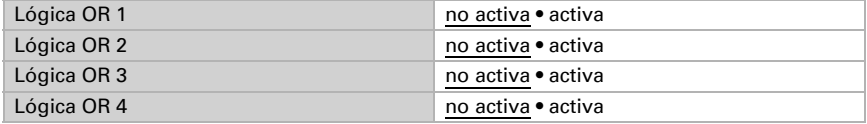

### <span id="page-13-2"></span>5.5.3. Lógica AND 1-4 y lógica OR 1-4

Para la lógica AND y OR hay disponibles las mismas posibilidades de configuración.

Cada salida lógica puede enviar un objeto de 1 bit o dos objetos de 8 bits. Establezca qué envía la salida con la lógica =  $1 y = 0$ .

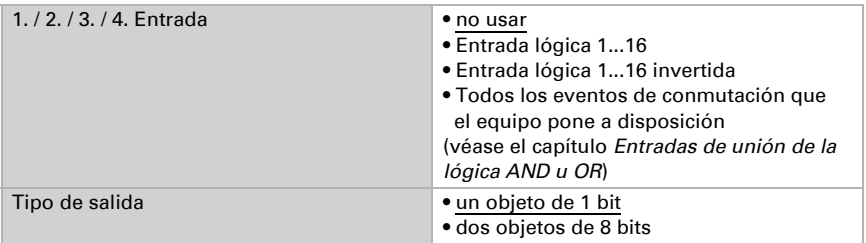

Cuando el tipo de salida sea un objeto de 1 bit, configure los valores de salida para varios estados.

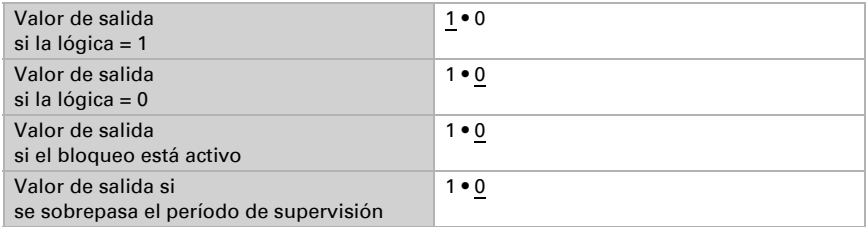

Clase de objeto **• Valor (0...255)** • Porcentaje (0…100 %) • Ángulo (0…360°) • Carga de escena (0…63) Valor de salida del objeto A si la lógica = 1 0 ... 255 / 100 % / 360 ° / 63; 1 Valor de salida del objeto B si la lógica = 1 0 … 255 / 100 % / 360 ° / 63; 1 Valor de salida del objeto A si la lógica = 0 0 … 255 / 100 % / 360 ° / 63; 0 Valor de salida del objeto B si la lógica  $= 0$ 0 … 255 / 100 % / 360 ° / 63; 0 Valor de salida del objeto A si el bloqueo está activo 0 … 255 / 100 % / 360 ° / 63; 0 Valor de salida del objeto B si el bloqueo está activo 0 … 255 / 100 % / 360 ° / 63; 0 Valor de salida del objeto A si se sobrepasa el período de supervisión 0 … 255 / 100 % / 360 ° / 63; 0 Valor de salida del objeto B si 0 … 255 / 100 % / 360 ° / 63; 0

Cuando el tipo de salida sea dos objetos de 8 bits, configure la clase de objeto y los valores de salida para varios estados.

Configure el comportamiento de envío de la salida.

se sobrepasa el período de supervisión

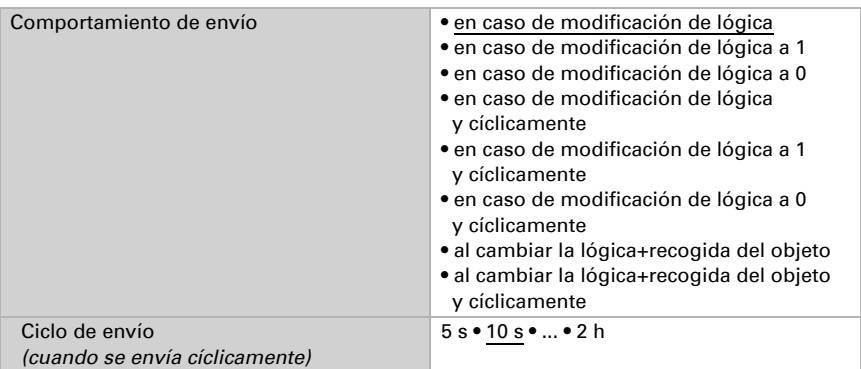

#### Bloqueo

Active en caso necesario el bloqueo de la salida lógica y configure el significado de 1 o 0 en la entrada bloqueada y qué sucede al bloquearse.

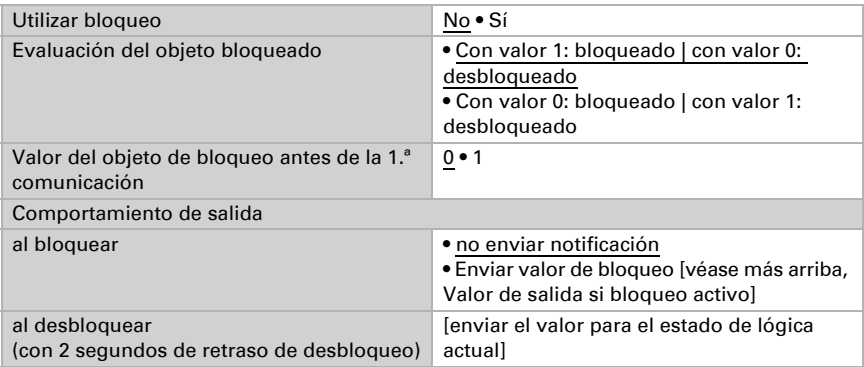

## Supervisión

Active si es necesario la supervisión de entrada. Configure qué entradas se deben supervisar, en qué ciclo se deben supervisar las entradas y qué valor debe tener el objeto "Estado de supervisión" cuando se sobrepasa el período de supervisión sin que se emita un mensaje de confirmación.

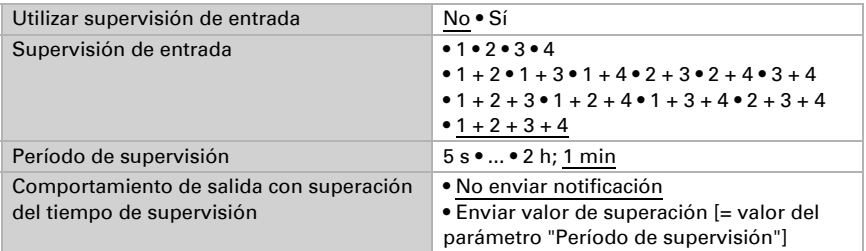

## <span id="page-15-0"></span>5.5.4. Entradas de unión de la lógica AND

no usar Entrada lógica 1 Entrada lógica 1 invertida Entrada lógica 2 Entrada lógica 2 invertida Entrada lógica 3 Entrada lógica 3 invertida Entrada lógica 4 Entrada lógica 4 invertida Entrada lógica 5 Entrada lógica 5 invertida Entrada lógica 6

Entrada lógica 6 invertida Entrada lógica 7 Entrada lógica 7 invertida Entrada lógica 8 Entrada lógica 8 invertida Entrada lógica 9 Entrada lógica 9 invertida Entrada lógica 10 Entrada lógica 10 invertida Entrada lógica 11 Entrada lógica 11 invertida Entrada lógica 12 Entrada lógica 12 invertida Entrada lógica 13 Entrada lógica 13 invertida Entrada lógica 14 Entrada lógica 14 invertida Entrada lógica 15 Entrada lógica 15 invertida Entrada lógica 16 Entrada lógica 16 invertida Alarma de fuga ACTIVADA Alarma de fuga APAGADA

#### <span id="page-16-0"></span>5.5.5. Entradas de unión de la lógica OR

no usar Entrada lógica 1 Entrada lógica 1 invertida Entrada lógica 2 Entrada lógica 2 invertida Entrada lógica 3 Entrada lógica 3 invertida Entrada lógica 4 Entrada lógica 4 invertida Entrada lógica 5 Entrada lógica 5 invertida Entrada lógica 6 Entrada lógica 6 invertida Entrada lógica 7 Entrada lógica 7 invertida Entrada lógica 8 Entrada lógica 8 invertida Entrada lógica 9 Entrada lógica 9 invertida Entrada lógica 10 Entrada lógica 10 invertida Entrada lógica 11

Entrada lógica 11 invertida Entrada lógica 12 Entrada lógica 12 invertida Entrada lógica 13 Entrada lógica 13 invertida Entrada lógica 14 Entrada lógica 14 invertida Entrada lógica 15 Entrada lógica 15 invertida Entrada lógica 16 Entrada lógica 16 invertida Alarma de fuga ACTIVADA Alarma de fuga APAGADA Salida de conmutación AND lógica 1 Salida de conmutación AND lógica 1 invertida Salida de conmutación AND lógica 2 Salida de conmutación AND lógica 2 invertida Salida de conmutación AND lógica 3 Salida de conmutación AND lógica 3 invertida Salida de conmutación AND lógica 4 Salida de conmutación AND lógica 4 invertida

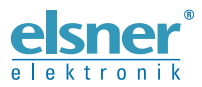

Elsner Elektronik GmbH Técnica de mando y automatización

Sohlengrund 16

Figure 1992 Contengund 16<br>75395 Ostelsheim Tfno. +49 (0) 70 33 / 30 945-0 info@elsner-elektronik.de<br>26 Alemania Fax +49 (0) 70 33 / 30 945-20 www.elsner-elektronik.de Fax +49 (0) 70 33 / 30 945-20 www.elsner-elektronik.de

*Servicio técnico: +49 (0) 70 33 / 30 945-250*